# **Survey Design with Open Data Kit (ODK)**

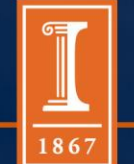

### Outline for the Session

- 1. The *whats* and *whys* of ODK
- 2. ODK Environment
- 3. Building a survey for ODK

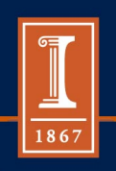

# The *whats* and *whys* of ODK

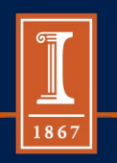

### What is ODK?

- "Open Data Kit is an open source suite of tools that helps organizations author, field, and manage mobile data collection solutions."
	- Open-source suite of tools
	- Mobile data collection
		- *Android OS-Phones, Tablets*

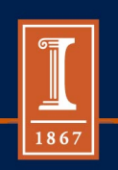

### UNIVERSITY OF ILLINOIS AT URBANA-CHAMPAIGN Why use paperless data collection, generally?

- Prevents loss of paper surveys
- Data quality controls
	- Data entry errors
	- Use of constraints and relevance
	- Ability to capture other media
		- *Voice, pictures, GPS*
- Quick access to data in a central location

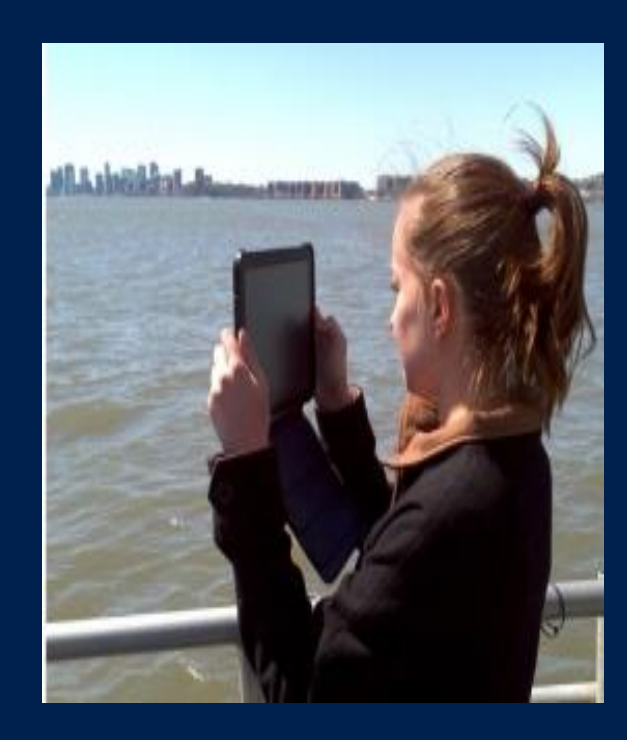

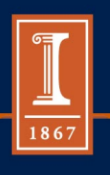

### So then, why use ODK?

- Low cost of use
	- Open-source means free, with large online support system:
		- tsp://groups.google.com/forum/#forum/opendatakit
	- Android is relatively low cost
- Effective for use in developing world
	- Limited technology infrastructure
	- Able to do large number of surveys for limited amount of money

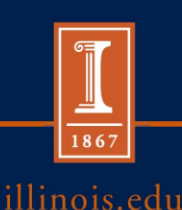

### So what is ODK, again?

• "…open-source suite of tools that helps organizations author, field, and manage mobile data collection solutions."

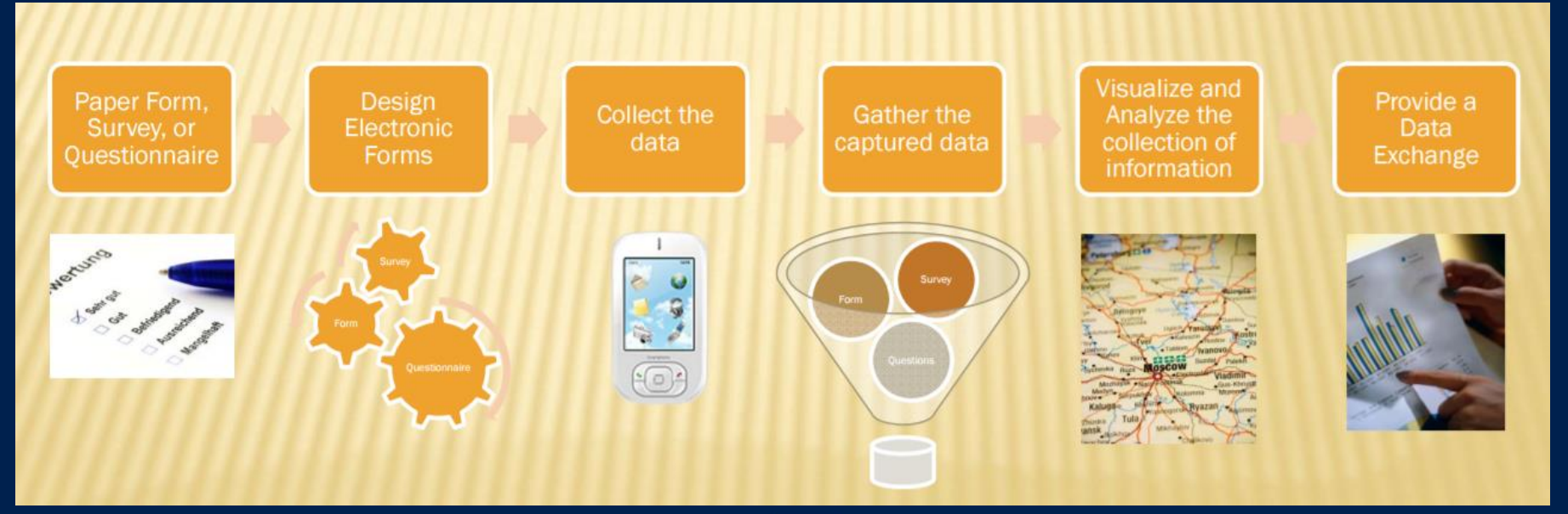

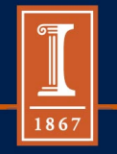

# ODK Environment

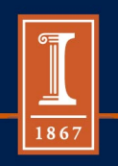

### ODK Environment

- Build: create data collection form or survey
	- Simple online system
	- XLSForm
- Collect: compile data on a mobile device and send it to a server
- Aggregate: put together collected data on a server and extract it in useful formats

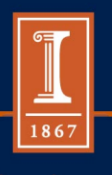

## BUILD

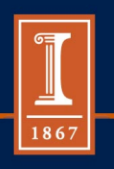

### …to be continued…

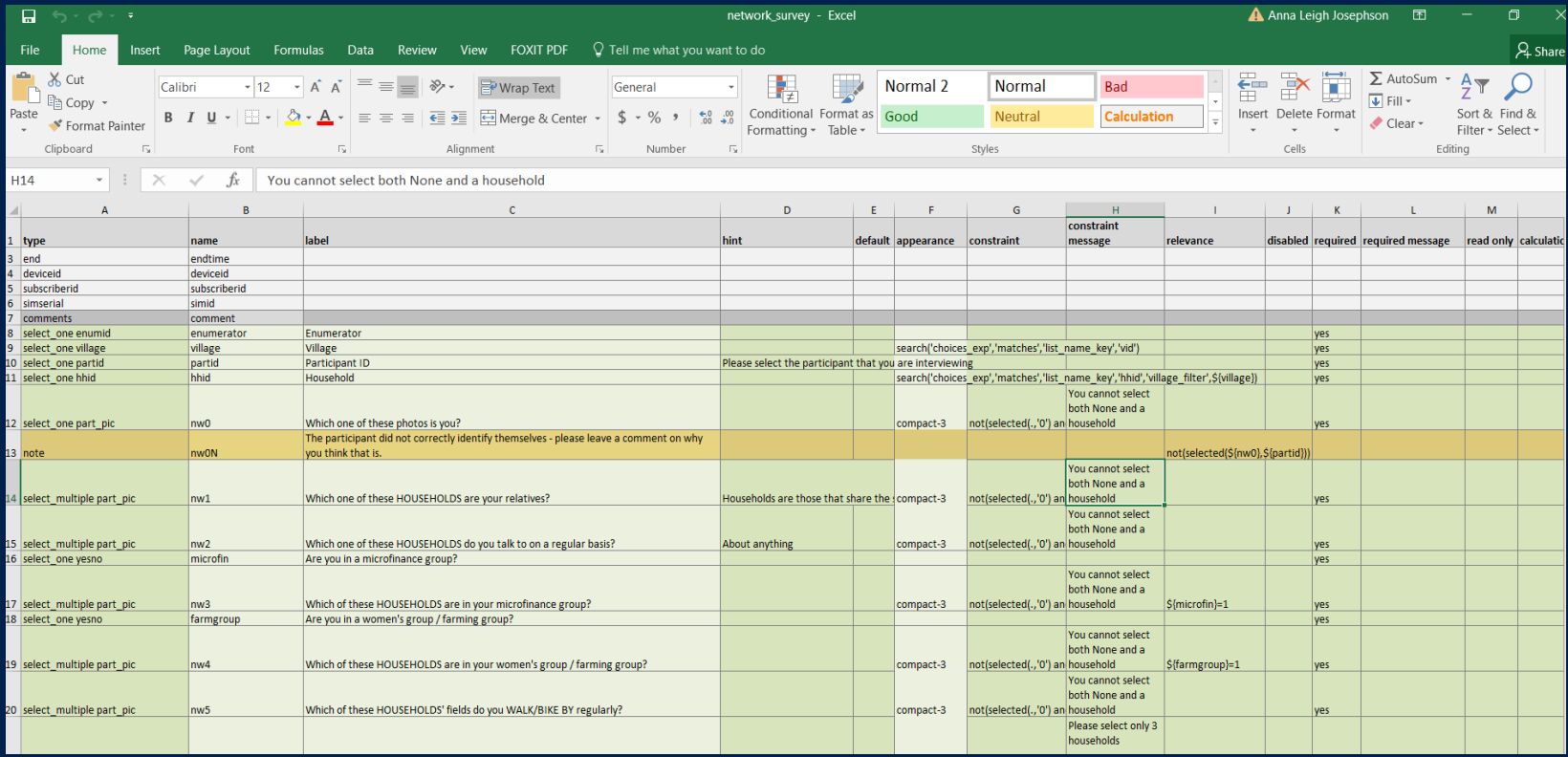

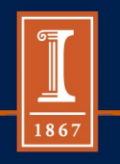

## COLLECT

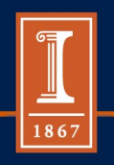

### COLLECT

- Download "ODK Collect" from Play Store
- This is what it looks like:

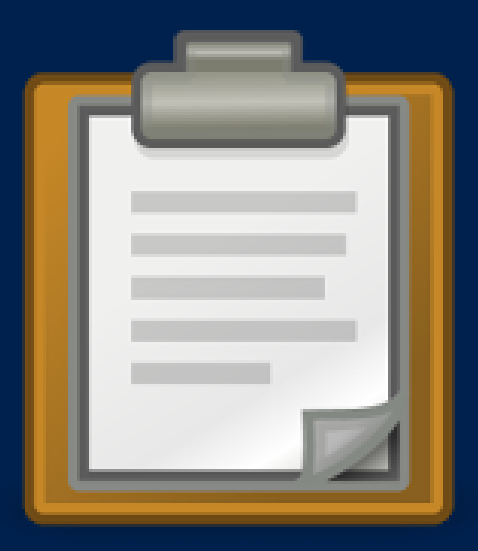

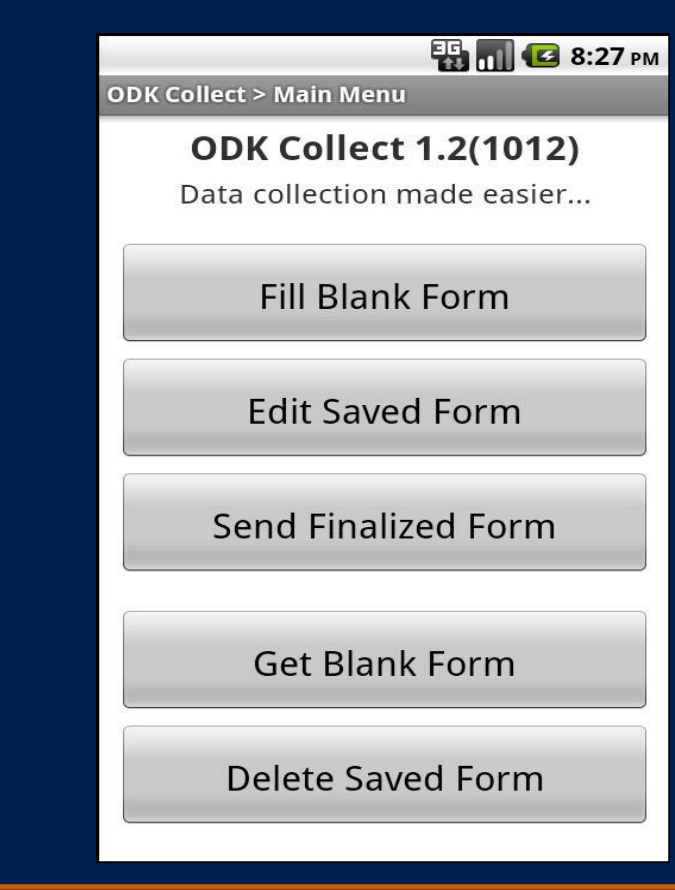

**THE R & S:27 PM** 

**ODK Collect > Main Menu** 

**ODK Collect 1.2(1012)** 

Data collection made easier...

**Fill Blank Form** 

**Edit Saved Form** 

**Send Finalized Form** 

**Get Blank Form** 

**Delete Saved Form** 

## COLLECT

- 1. GET BLANK FORM
- You will see a list of all the forms that have been uploaded on your device's server.

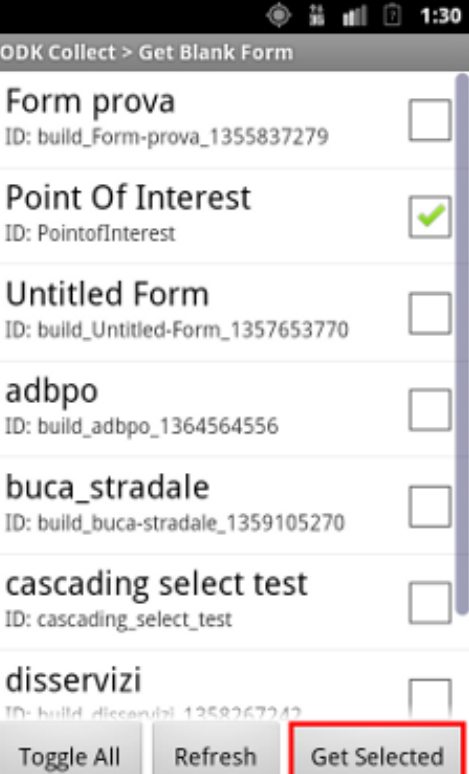

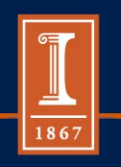

### COLLECT

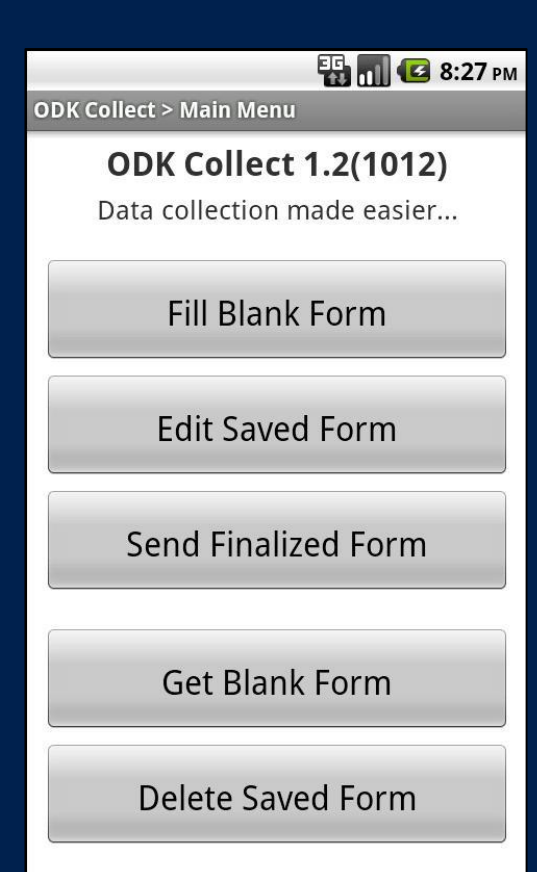

- 2. FILL BLANK FORM
- Choose the latest version of the form, based on time and date
- Begin the survey!

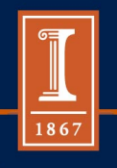

### COLLECT

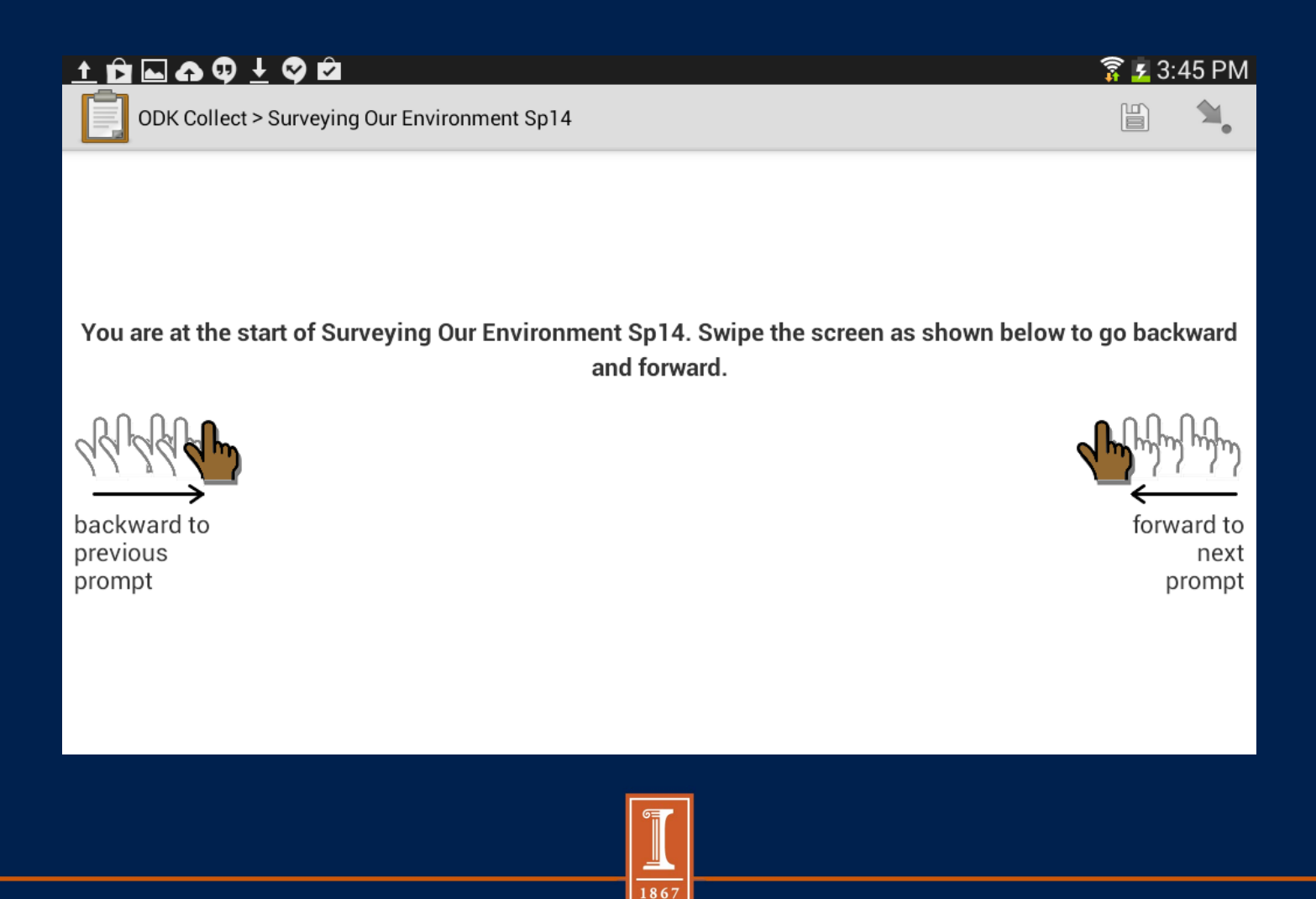

### COLLECT

### • Finalize data and send to server

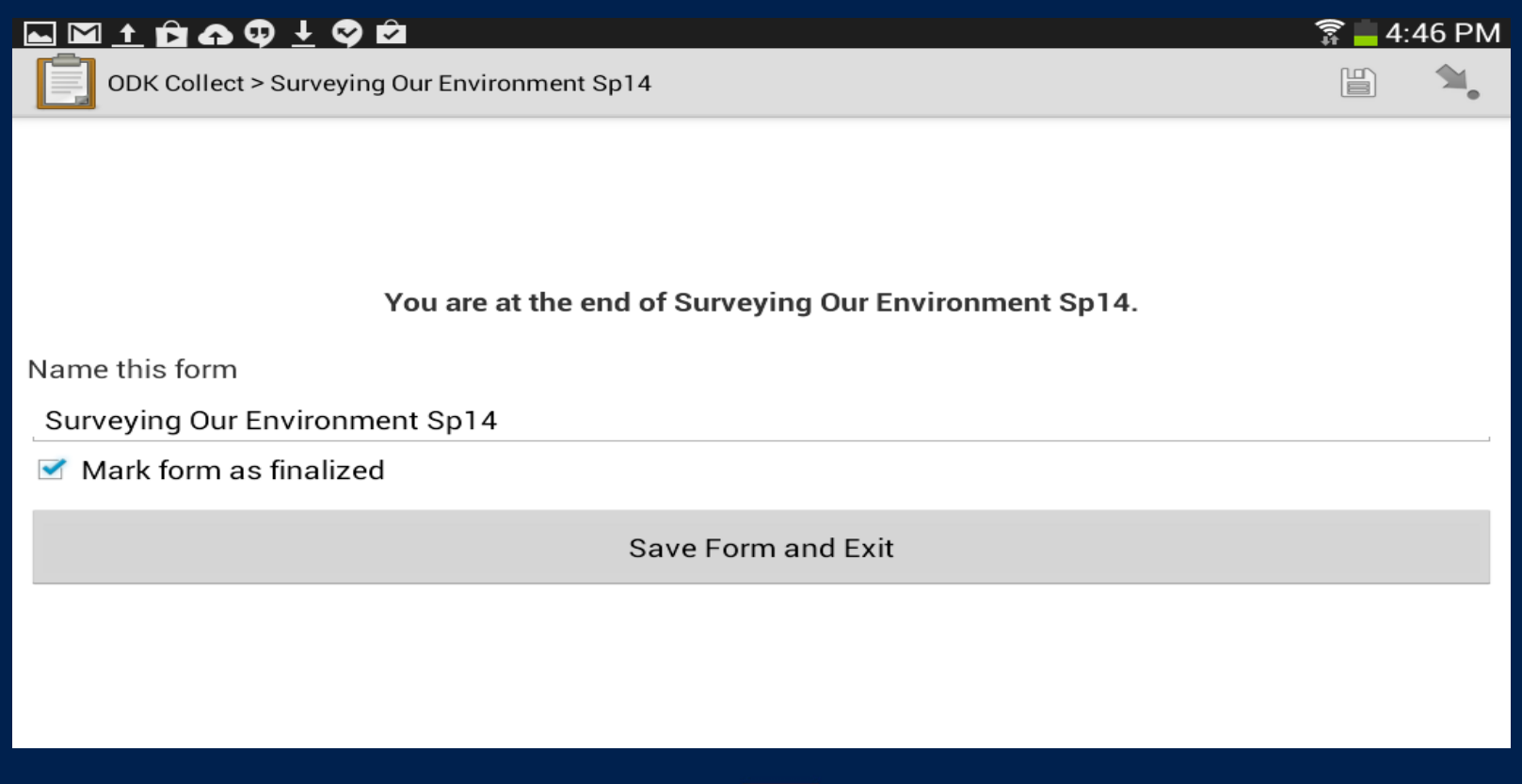

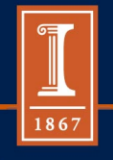

### COLLECT

- Send finalized form
- Download data from the server
- Export data into Stata / R/ desired software econometric package

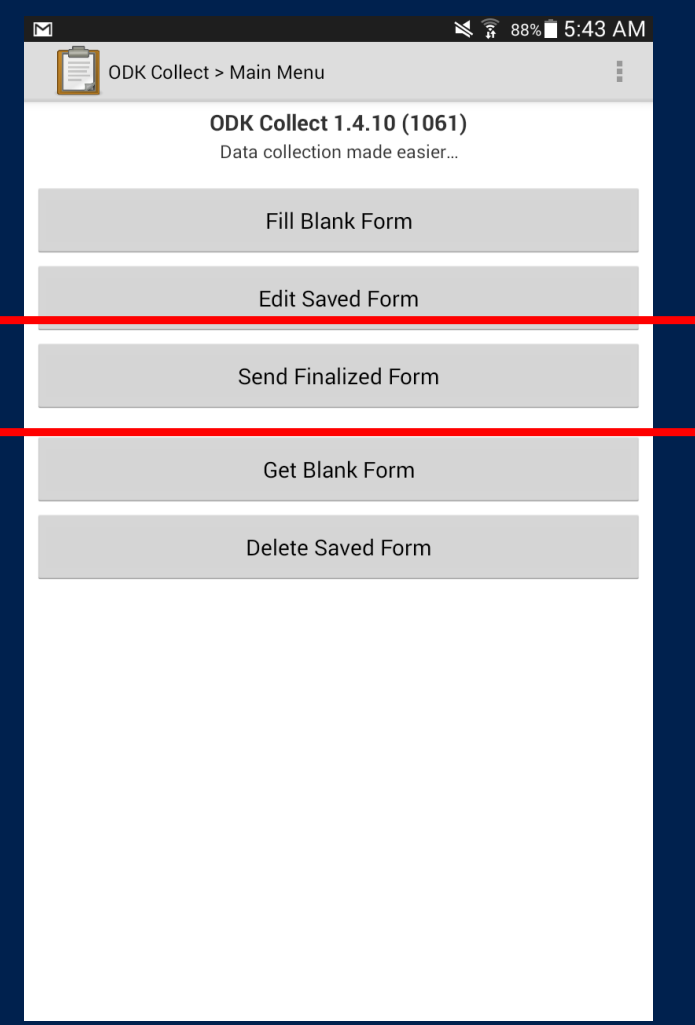

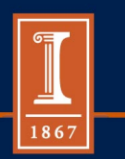

# AGGREGATE

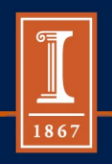

### AGGREGATE

- Provides blank forms to ODK Collect
- Accept finalized forms from ODK Collect and manage those data
- Visualize, export, and publish data
- https://opendatakit.org/use/aggregate/

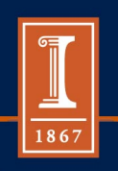

### Alternatives…

• ODK has aggregate

– But, it is not always intuitive to use

- ONA, Survey CTO, Tomcat, other alternatives
	- Subscription
	- Front-end, as well as server space

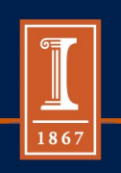

# Building a survey for ODK

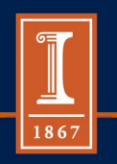

## Questions

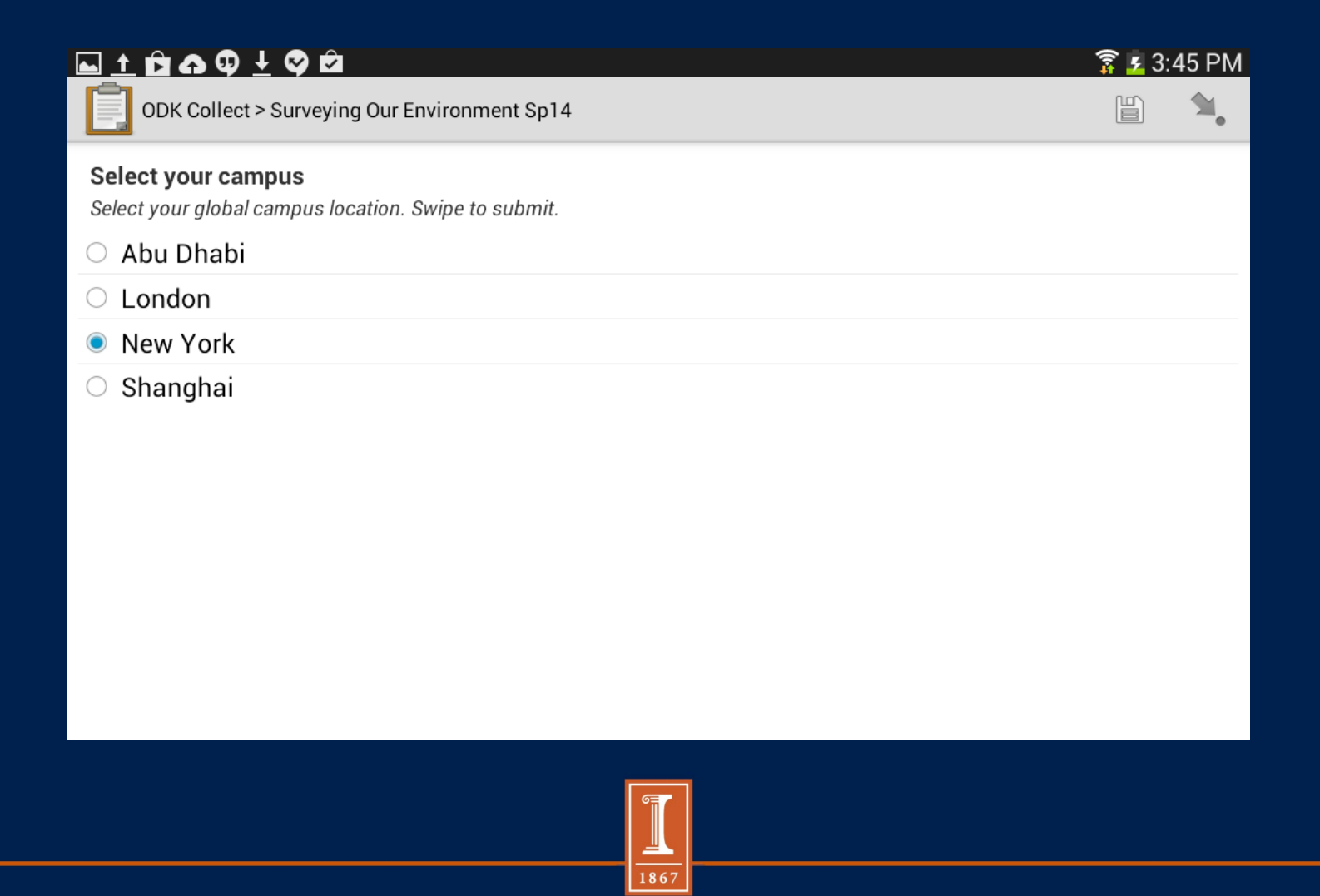

### Questions

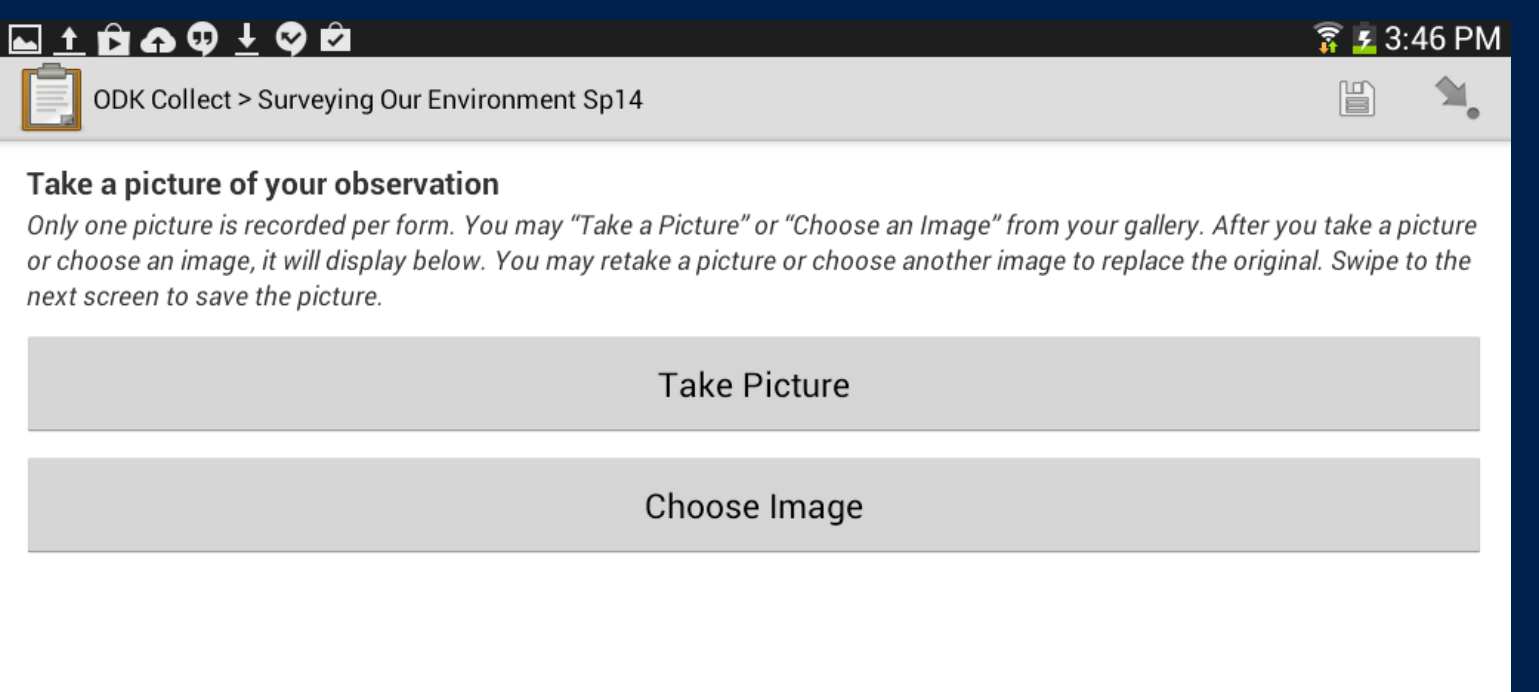

![](_page_23_Picture_3.jpeg)

### Questions

![](_page_24_Picture_2.jpeg)

### **Questions**

![](_page_25_Picture_2.jpeg)

![](_page_25_Picture_3.jpeg)

### XLSForm

- XLSForm is a standard form created to help simplify creating forms in Excel
	- Practical and familiar way to work on and share forms

![](_page_26_Picture_32.jpeg)

![](_page_26_Picture_5.jpeg)

### Basic Format

![](_page_27_Picture_58.jpeg)

- survey: Overall structure, contains most of the content of the form
	- Includes full list of questions and information about how those questions should appear in the survey
	- $-1$  row  $=$  1 question
- choices: Used to specify the answer choices for multiple choice questions.
	- Each row = an answer choice

![](_page_27_Picture_8.jpeg)

### survey

![](_page_28_Picture_48.jpeg)

- Three mandatory columns:
	- 1. type: specifies the type of entry you are adding
	- 2. name: specifies the unique variable name for that entry
		- *NO TWO ENTRIES CAN HAVE THE SAME NAME*
	- 3. label: contains the actual text you see in the form

![](_page_28_Picture_8.jpeg)

### choices

![](_page_29_Picture_45.jpeg)

- Three mandatory columns:
	- 1. list name: allows you to group a set of related answer choices
	- 2. name: specifies the unique variable name for that answer choice
	- 3. label: shows the answer choice as you want it to appear

![](_page_29_Picture_7.jpeg)

### Basic Format

- Columns added may appear in any order
	- Optional columns can be completely omitted
- Rows can be left blank
- .xls format is ignored
	- Use dividing lines, shading, other font to make it readable to you
- Syntax must be precise
	- Choices  $\neq$  choices

![](_page_30_Picture_9.jpeg)

![](_page_31_Picture_82.jpeg)

![](_page_31_Picture_2.jpeg)

![](_page_32_Picture_67.jpeg)

![](_page_32_Picture_2.jpeg)

survey

# **ADDITIONAL OPTIONS**

![](_page_33_Picture_3.jpeg)

## GPS Options

- Able to collect with threshold of accuracy
	- Column: body::accuracy Threshold

![](_page_34_Picture_38.jpeg)

![](_page_34_Picture_39.jpeg)

![](_page_34_Picture_6.jpeg)

## Multiple Choice Options

### • or other

– Create "other" option at the end of a list

### • BUT:

- Separate column is created
- Not recommended for large data sets

![](_page_35_Picture_68.jpeg)

![](_page_35_Picture_69.jpeg)

![](_page_35_Picture_9.jpeg)

### Metadata Options

![](_page_36_Picture_65.jpeg)

![](_page_36_Picture_66.jpeg)

![](_page_36_Picture_4.jpeg)

## Hints Option

![](_page_37_Picture_24.jpeg)

• Will add a hint to your question – Column: hint

![](_page_37_Picture_4.jpeg)

### Constraints Option

![](_page_38_Picture_41.jpeg)

- Improves data quality by including constraints
	- Column: constraint
- Can also add a message
	- Column: constaint\_message

![](_page_38_Picture_7.jpeg)

### Relevant Option

• Creates additional feature based on response to a previous question – Column: relevant

![](_page_39_Picture_32.jpeg)

![](_page_39_Picture_4.jpeg)

### Formulas Options

- Able to use formulas in constraint, relevant, and calculations columns
- Allows for additional functionality and another way of including data quality measures

 $-$  Funtions:  $+$ ,  $*$ ,  $-$ , etc.

![](_page_40_Picture_5.jpeg)

## Required Options

![](_page_41_Picture_44.jpeg)

- User will not be able to move to the next question / submit the form, without entering an answer
	- Column: required: yes
- Also able to add required message
	- Column: required\_message

![](_page_41_Picture_7.jpeg)

### Grouping Questions / Nesting in Group Option

![](_page_42_Picture_44.jpeg)

- Put together related questions
	- Row: begin group
	- Row: end group
- Can nest groups within one another

– Need a "begin group" for every "end group"

![](_page_42_Picture_8.jpeg)

## Grouping Questions and Skipping Option

![](_page_43_Picture_30.jpeg)

• Skip a group of questions by combining group with relevant syntax

– Put relevant column at the beginning of group

![](_page_43_Picture_5.jpeg)

### UNIVERSITY OF ILLINOIS AT URBANA-CHAMPAIGN Grouping Questions and Repeating Option

![](_page_44_Picture_38.jpeg)

- Repeat sets of questions for which you want multiple answers
- Can also limit number of repeats
	- Column: repeat\_count
		- *Set count (3) or dynamics (\${num\_hh\_members}\$)*

![](_page_44_Picture_6.jpeg)

### Multiple Language Support Option

![](_page_45_Picture_24.jpeg)

• Able to add multiple languages – Column: label::language1, label::language2

![](_page_45_Picture_4.jpeg)

### Media Option

![](_page_46_Picture_31.jpeg)

- Include images / play media or audio files
	- Column: media::image
	- Column: media::video

![](_page_46_Picture_6.jpeg)

### Upload Pre-Existing Data Option

![](_page_47_Picture_40.jpeg)

- Reference pre-existing data
	- Uploading the same way that one includes a media file
	- Column: calculation
		- *Command: pulldata(…)*

![](_page_47_Picture_7.jpeg)

### Other Abilities

![](_page_48_Picture_43.jpeg)

### • Default

- Question will be pre-populated with an answer
- Helpful if there is a commonly selected answer
- Read only
	- Cannot be edited

![](_page_48_Picture_8.jpeg)

### UNIVERSITY OF ILLINOIS AT URBANA-CHAMPAIGN Other Abilities: Editing Appearance

![](_page_49_Picture_98.jpeg)

![](_page_49_Picture_2.jpeg)

## setting

![](_page_50_Picture_34.jpeg)

- Optional worksheet, allows further customization
	- Differentiate form identification
	- Encryption
	- Specify submission URL / name

![](_page_50_Picture_7.jpeg)

![](_page_51_Picture_9.jpeg)

![](_page_51_Picture_2.jpeg)